# Moodle と Office 365 の連携による学習支援環境の構築

篭谷 隆弘

仁愛大学人間生活学部

# Construction of Learning Support Environment by the Cooperation of Moodle and Office 365

# Takahiro KAGOYA

Faculty of Human Life, Jin-ai University

本学ではこれまで各授業における資料提示や課題回収などを目的として,学習管理システム Moodle の運用を行ってきている.一方平成 27 年度からは Microsoft 社のクラウドサービス Office 365 を利用することで,メールサービス Outlook やクラウドファイルストレージ OneDrive for Business などを学内の全ユーザが利用できることとなった.Moodle では,リポジトリ機能として 様々なコンテンツをローカルディスクのみならずクラウドストレージ等からも読み込み利用でき る.Office 365の導入に併せ,OneDrive for Business上のファイルをMoodleから扱えるようにした. また、モバイル端末向けの Microsoft Office も併せて利用することで、授業での課題提出を効率よ く行えるようになった.これらの学習支援環境の構築事例について報告する.

キーワード: 学習管理システム, Moodle, Office 365, クラウド

#### 1. はじめに(学習管理システムとクラウドサービス)

近年, 教育機関における情報通信技術 (ICT: Information Communication Technology) の 利 活 用 は必要不可欠になっており,さらには e-Learning シス テムを用いた授業展開も一般的なものとなってきてい る<sup>(1)</sup>. このような現在の学習支援環境におけるひとつ の重要なプラットフォームとして特に高等教育機関を中 心に学習管理システム(LMS:Learning Management System)が利用されている.LMS の利用により授業お よびその前後における資料の提示や課題の回収が効率 的に行え,また学習履歴の把握も行いやすくなっている. 本学でもオープンソースで開発がすすめられている学 習管理システム Moodle <sup>(2)</sup> をこれまで運用し,多くの 授業で利用している.

一方,インターネット上にてメールやファイルの保管 や利用,その他のソフトウェア機能を提供するクラウド サービスが利用されるようになってきている.代表的な

統合クラウドサービスとしては、Google 社が提供する Google Apps<sup>(3)</sup>や, Microsoft 社が提供する Office 365<sup>(4)</sup> などがあげられる.またそれらは本来企業向けなどに提 供しているサービスに近い内容を,教育機関向けに無 償で提供しており,豊富なリソースを多くの学生に提供 することを可能にしている.

これらの普及にともない。授業で利用する各種ファイ ルは,従来からのローカルディスクのみならず,インター ネット上のクラウドストレージ上に置かれることが増え つつある.これにより,PC はもとよりモバイル端末を 含めたマルチデバイスで同一のファイルが使用可能と なり,またモバイル端末においても容量による制約をう けにくくなっている.このようなクラウドストレージサー ビスとしては一般ユーザ向けから企業向けのものまで各 種存在しているが,そのひとつとして Office 365 の一 部として提供される OneDrive for Business  ${}^{(5)}$  は同社 の文書作成ソフトウェアである Office との親和性も高

く今後の普及も見込まれる. 本学では平成 27 年度より メールサービスである Outlook の利用を中心に Office 365 の導入を行い,併せて OneDrive for Business の学 内ユーザの利用を開始した.

この OneDrive for Business 上のファイルを Moodle 上の資料として利用したり,学生が課題として提出でき る環境を構築し利用を開始した.その構築内容を報告 する.

#### 2. Moodle リポジトリ $(6)$

Moodle はオープンソースで開発が進められている LMS のひとつで、現在国内はもとより全世界において 利用されている.その拡張性の高さから様々な外部モ ジュールも利用でき,多様な学習活動を実施できるツー ルとなっている.

Moodle の旧バージョンでは、各種ファイルは Moodle をインストールしたサーバと同一ディスク上 に直接置かれる形態であったが,現行のバージョン (Moodle 2.0 以降)では,ファイルは SHA1 ハッシュ 値をベースにサーバ上に格納されることで,同一ファ イルが重複してディスクスペースを消耗することがな くなっている<sup>(7)</sup>. また, リポジトリ機能として様々な外 部のシステムと連携が可能となっている. 外部のシス テムの例としては, Dropbox や Box, Google Drive, OneDrive などのクラウドストレージ,YouTube や Flickr, Wikimedia などのメディアサイトが挙げられる. これらのどのシステムと連携するかは Moodle サイトの 管理者によって Web API キー等の設定がなされ、実際 の利用においては個人毎の外部システム側での認証が 必要となる.

利用可能となった外部システムは,資料ファイルや課 題ファイルを指定する際にファイルピッカ画面に選択項 目として表示され,ユーザが選択可能となる.(図1・図2)

選択したファイルは、外部システム上にある場合、エ イリアスとして利用されることで,システム上でのファ イルの更新が,そのまま Moodle 上でも反映されること になる. (図3) ただし.課題提出やフォーラム添付.ワー クショップ提出,小テスト(作文),データベースモジュー ル(ファイルタイプ)として利用される場合には、自動 更新が閲覧時の不整合を生じさせることになるので、エ

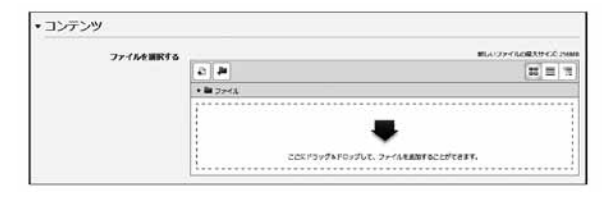

図1 ファイル選択画面

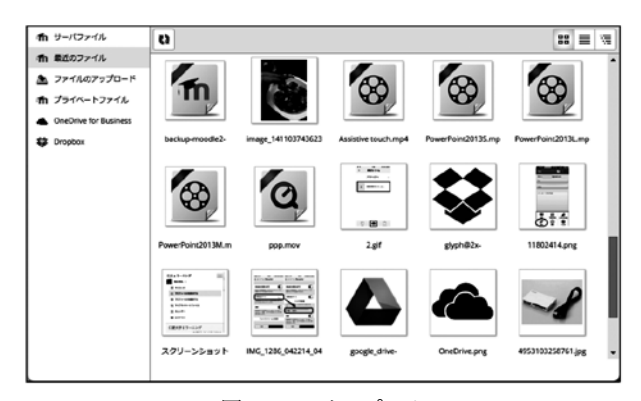

図 2. ファイルピッカ

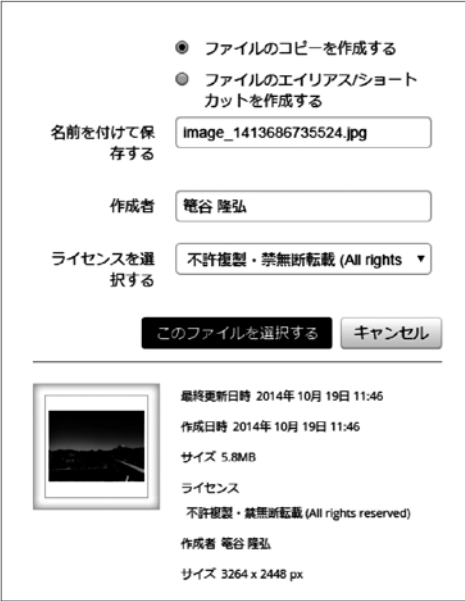

図 3. コピーとエイリアス

イリアスとしてではなくコピーとして利用される.

#### 3. OneDrive for Business  $(5)$

OneDrive for Business は Office 365 のサービスの ひとつとして,ファイルストレージを提供するものであ る<sup>\*</sup>. また教育機関向けとしては Office 365 Education<sup>(8)</sup>

<sup>\*</sup> Office 365で提供されるOneDrive for Business と一般 向けのMicrosoftサービスとして提供されるOneDriveは サービス内容が異なる

の名称にて同様のサービスを無償 (E1 プラン)にて利 用できる.本学では 2015 年度より全学生・全教職員で の利用を開始した.また学内 Active Directory サーバ との認証統合を行っている.

作成したファイルを PC から Web や同期ツールにて クラウド上に転送出来るほか,Office(Word, Excel, PowerPoint 等)の保存先として直接 OneDrive for Business を指定することも可能となっている.(図 4)

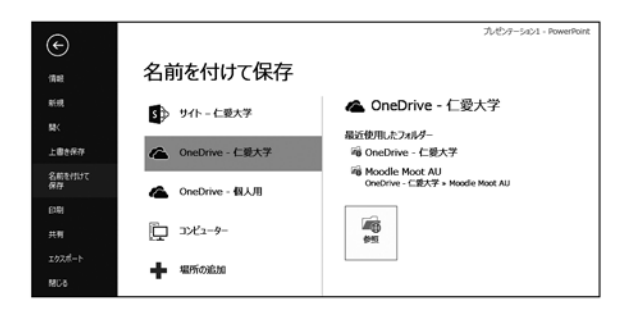

図 4. Office ソフトでの OneDrive for Business への保存

また,スマートフォン用のアプリによってファイルの 閲覧(図5)が可能なほか、モバイル版 Office によっ て編集が可能となっている. (図6)ドメイン内外でのファ イル共有を制御可能であり,1 ユーザあたり 1TB の利 用が可能となっている.

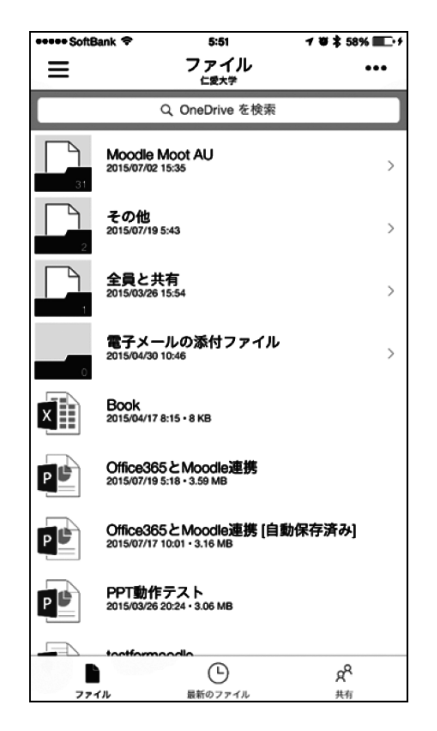

図 5. スマートフォンでの OneDrive for Business 内ファイル の閲覧

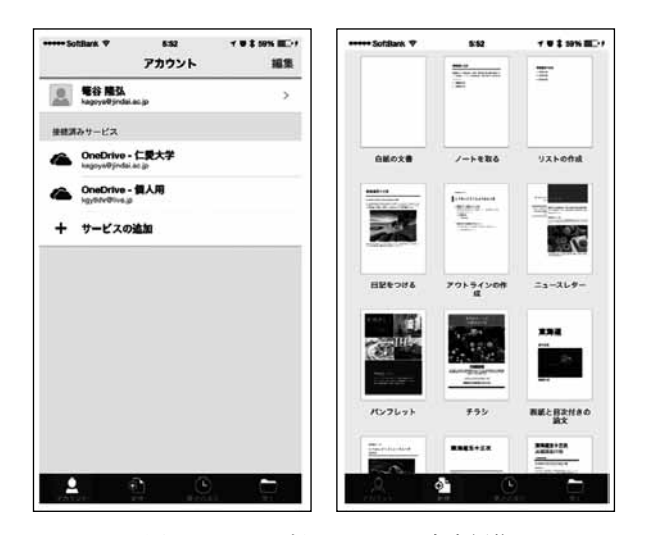

図 6. モバイル版 Office での文書編集

## 4. 統合用プラグインのインストール・設定

Moodle ではあらかじめ数種のリポジトリプラグイン が備わっており,一般向けの OneDrive 用プラグイン は標準で Moodle に提供されているが,OneDrive for Business 用および様々な非標準プラグインについては, 管理者が別途ダウンロード・インストールする必要があ る. Office 365 サービスの利用については、Microsoft Open Technologies, Inc. が提供する統合用プラグイン<sup>(9)</sup> として,複数のモジュールプログラムを Moodle サーバ にインストールする必要がある. 本学では、本稿執筆時 Moodle をバージョン 2.8.5 で運用しており、統合プラ グインはバージョン 28.0.0.3 をインストールしている.

設定に必要となる項目として、OpenID Connect 認証 における Client ID の値や Client Secret キー等がある. さらに,Office 365 と Moodle のシングルサインオンを 実現するため,Microsoft Azure <sup>(10)</sup> 上にクラウドベー スのディレクトリと ID の管理サービスである Active Directory(AzureAD)を構築する.(なおこれまでも Moodle の認証として学内の Active Directory をオンプ レミスで利用している.) ここでの AzureAD のテナン ト名 (jindai.onmicrosoft.com) を Moodle 側の統合用 プラグインに設定することでサーバ間での統合が行え ることになる.

さらに OneDrive for Business 上のファイルをリポジ トリとして利用するため管理画面にて有効にする.

#### 5. ユーザの Office365 関連設定

Moodle サーバ側において,管理者によるプラグイン・ リポジトリ等の設定が行われると,各ユーザのプロファ イル項目にて,Office 365 の接続管理を行うことができ るようになる.

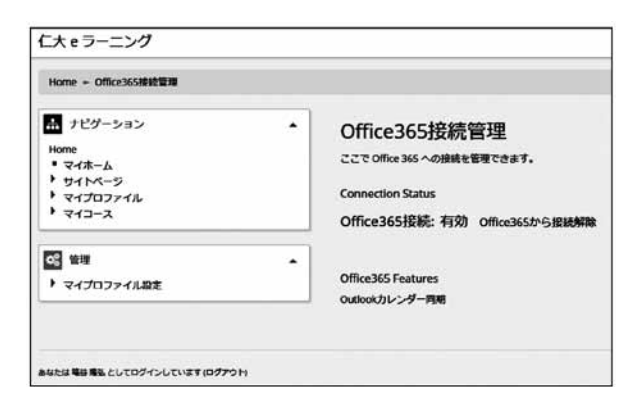

図 7. ユーザによる Office 365 接続管理

さらに,ファイル選択を行う場面(教師の場合,提示 する資料(リソース), 学生の場合は提出する課題ファ イル等)において、図2と同様のファイルピッカが表示 され,OneDrive for Business 上のファイルを選択する ことができるようになる.

#### 6. カレンダーの統合

Moodle には,標準的な機能として,課題の締め切り や小テストの実施日時,コース独自・ユーザ独自に設 定が可能な予定等をカレンダー上で管理する機能が備 わっている <sup>(11)</sup>. また, iCal 形式により, 外部のカレン ダーと連携する仕組みも備わっている.一方 Office 365 にも,Outlook サービスとして,メールに加えて,個 人やグループの予定をカレンダー上で管理・共有する サービスが提供されている <sup>(12)</sup>. 統合用プラグインによ り,Moodle に設定された予定を Outlook カレンダー上

| 仁大eラーニング                                               |   |                                                                                                    |
|--------------------------------------------------------|---|----------------------------------------------------------------------------------------------------|
| Hume + Office365接轮管理                                   |   |                                                                                                    |
| 品 ナビゲーション<br>Home<br>• マイホーム<br>• リイトページ<br>• マイプロファイル | ٠ | Outlookカレンダー同期<br>チェックされたカレンダーは、MoodleからOutloookカレンダーに同期されます。<br>■ サイト全体のカレンダー<br>■ 個人 (ユーザ) カレンダー |
| $977 - 7$                                              |   | ■ 情報基礎2 2015<br>■ 生活と環境B2015                                                                       |
| 管理<br>▶ マイブロファイル設定                                     | ۰ | ■ 数員の方法と技術 2014                                                                                    |
|                                                        |   | ■ 子どもの映像文化2015                                                                                     |

図 8. Outlook カレンダー同期の設定

に同期することが可能となる.(プロファイル画面で各 ユーザが同期対象のコースカレンダーを選択)

# 7. モバイル版 Office<sup>(13)</sup>の利用

Microsoft 社は,従来の PC 版の Office に加え 2013 年 3 月に Office 365 利用者向けに iPhone 版を公開しそ の後、iPad 版、Android 版、それらの無償版を提供す るに至っている.(ただし一部の機能は Office 365 プレ ミアム機能としてサブスクリプションが必要)

本学では、Microsoft 社と包括契約プログラム OVS-ES<sup>(14)</sup> を利用することにより、学内ユーザが PC 版・モ バイル版の Office 利用が可能となっている.(Office ProPlus, Student Advantage)

### 8. まとめと今後の展開

学習管理システム Moodle とクラウドサービス Office 365 の連携およびモバイル端末の活用により、モバイル 端末でレポート作成・編集を行い,クラウド上にファイ ルを保存し,さらにそのファイルを Moodle 上へ提出す ることが可能となり,学生の学習支援環境がより効率的 なものとなると思われる.すでにこれまでモバイル端末 での Web ブラウザによる Moodle コースの閲覧は可能 であったが,Office 文書による課題レポート等の作成に は PC が不可欠であった.また,ファイルの Moodle へ のモバイル端末からのアップロードは Web ブラウザを 介する関係で,写真データ等(スマートフォン用アプリ Moodle Mobile <sup>(15)</sup> では音声も可能)に限定されている.

現状での問題点として,モバイル端末利用時にファ イルピッカのユーザインタフェイスがモバイル画面に十 分対応しておらず,ファイルの選択手順が煩雑な点が 挙げられる.

今後 Office 365 で提供される他のサービスとの統合 (OneNote<sup>(16)</sup>による課題提出とフィードバック, Office Mix<sup>(17)</sup>コンテンツの利用, Office Video<sup>(18)</sup>による動 画投稿等)も進める予定である.また,現在は学内ユー ザがクラウドストレージ利用について十分理解していな い点,モバイル版 Office の活用についても十分認知し ていない点が課題としてあるので,今後授業・講習で の説明や資料の充実により,利便性の高い学習支援環 境となるよう運用をすすめる必要性を感じている.

## 謝 辞

本研究は, JSPS 科研費 (24501222) および平成 27 年度仁愛大学共同研究費の助成を受けており,関係各 位に感謝します.

### 参考文献・URL(参照 2015.9.30)

- (1) 文部科学省先導的大学改革推進委託事業,「ICT 活用教育 の推進に関する調査研究」,放送大学学園 (2) Moodle, https://moodle.org
- (3) Google Apps, https://www.google.com/intx/ja/work/apps/business/
- (4) Microsoft Office 365, http://www.microsoft.com/ja-jp/office/365/
- (5) Microsoft OneDrive for Business, https://onedrive.live.com/about/ja-JP/business/ (6) Moodleリポジトリ,
- https://docs.moodle.org/28/en/Repositories
- (7) Moodle File API, https://docs.moodle.org/dev/File\_API\_internals
- (8) Microsoft Office 365 Education, https://www.microsoft.com/ja-jp/office/365/education
- (9) Office 365 plugins, https://moodle.org/plugins/browse.php?list=set&id=72 (10) Microsoft Azure,

https://azure.microsoft.com

- (11) Moodle Calendar, https://docs.moodle.org/28/en/Calendar
- (12) Microsoft Exchange Online,

http://www.microsoft.com/ja-jp/office/365/productexchange.aspx

(13)モバイル向けOffice,

https://products.office.com/ja-jp/mobile/office

 $(14)$  OVS-ES,

https://www.microsoft.com/ja-jp/education/license/ ovses/

- (15) Moodle Mobile,
	- https://docs.moodle.org/28/en/Moodle\_Mobile
- (16) Microsoft OneNote, https://www.onenote.com/ (17) Microsoft Office Mix,
- https://mix.office.com/
- (18) Microsoft Office Video, https://products.office.com/en-us/business/exploreoffice-365-video